Для формирования личного списка каналов:

войдите в меню и выберите пункты НАСТРОЙКА / ФАВОРИТНЫЙ СПИСОК. В открывшемся меню находятся два списка: слева – общий список каналов, справа – список "Мои каналы".

Для внесения каналов в список "Мои каналы" выберите в левом списке нужный канал и нажмите кнопку ОК. Этот канал появится в правом списке, а в левом списке он будет отмечен звездочкой.

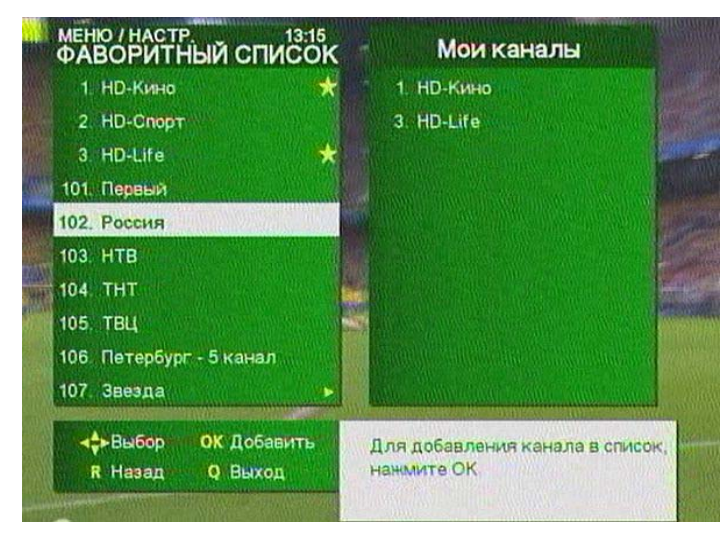

Для удаления канала из списка "Мои каналы" выберите его в левом списке и нажмите кнопку ОК.

После завершения формирования списка "Мои каналы" выйдите из меню.

Для выбора канала из списка "Мои каналы" при просмотре нажмите желтую кнопку пульта дистанционного управления терминала, выберите нужный канал в списке и нажмите кнопку ОК.

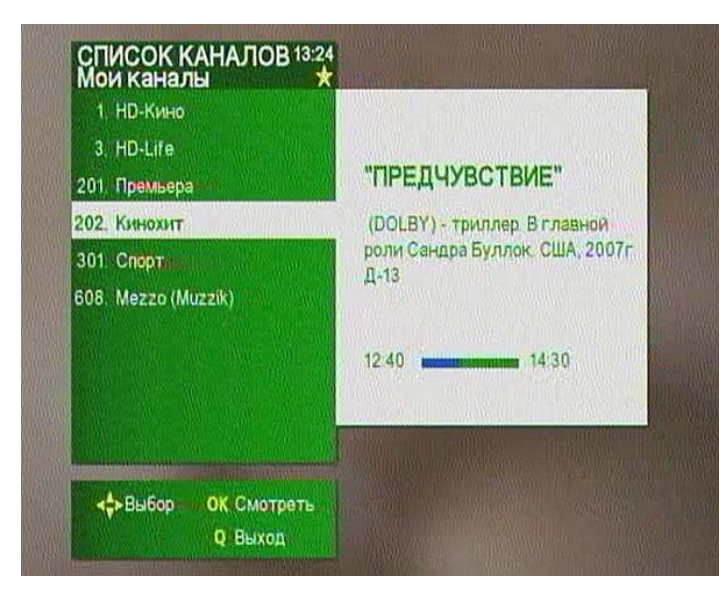

Для возврата к общему списку каналов нажмите красную кнопку пульта дистанционного управления терминала.

Примечание. Переключение каналов кнопками  $PROG + / PROG$  - происходит в пределах выбранного списка каналов.